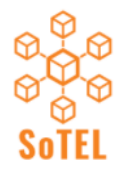

SCHOLARSHIP OF TECHNOLOGY ENHANCED LEARNING

SoTEL Symposium 19-20 February 2020

## **Getting started with screen recording**

Amanda Charlton ADHB acharlton@adhb.govt.nz

Diane Kenwright University of Otago diane.kenwright@otago.ac.nz

**Submission Type:** Workshop (100mins)

**Keywords**: Screen recording, screen casting, video, screen capture.

### **Abstract:**

#### **Overview**

Ever watched a YouTube video to solve a software problem? For example, 'How do I set up Presenter View in PowerPoint? Well, you are watching a screen recording, also known as screencasting and video screen capture. This is a video recording with audio narration; not to be confused with screenshot/capture, which is a still photo. For educators, screen recording is ideal for: recording your presentations in a controlled environment, recording feedback on student work with real teacher presence, explaining course and LMS navigation, explaining and annotating images such as digital microscopy, radiology, graphics, as well as recording a digital whiteboard for hand drawn mathematics equations or diagrams.

#### **Outcomes**

At the end of this 90 min mini workshop you will have created and shared your first screen recorded video, and will be able to do it again.

#### **Major features to be investigated**

Structured into 6 steps, discussion and demonstration of pros and cons of

- 1. Hardware laptop/desktop vs mobile device
- 2. Software free vs paid
- 3. Microphone inbuilt vs USB
- 4. Recording technique record/pause segments
- 5. Upload -video hosting
- 6. Share links

#### **Session organisation**

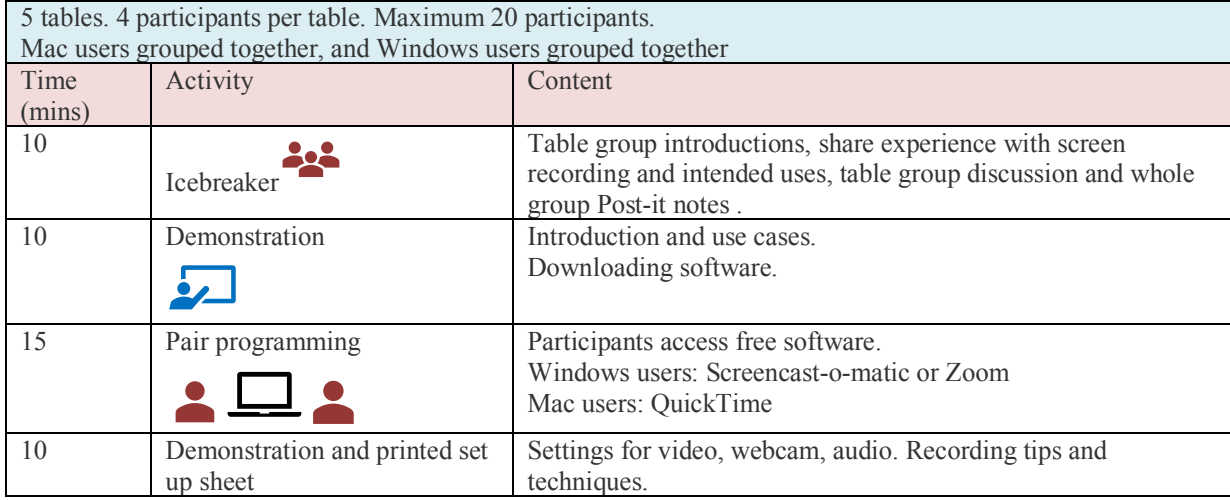

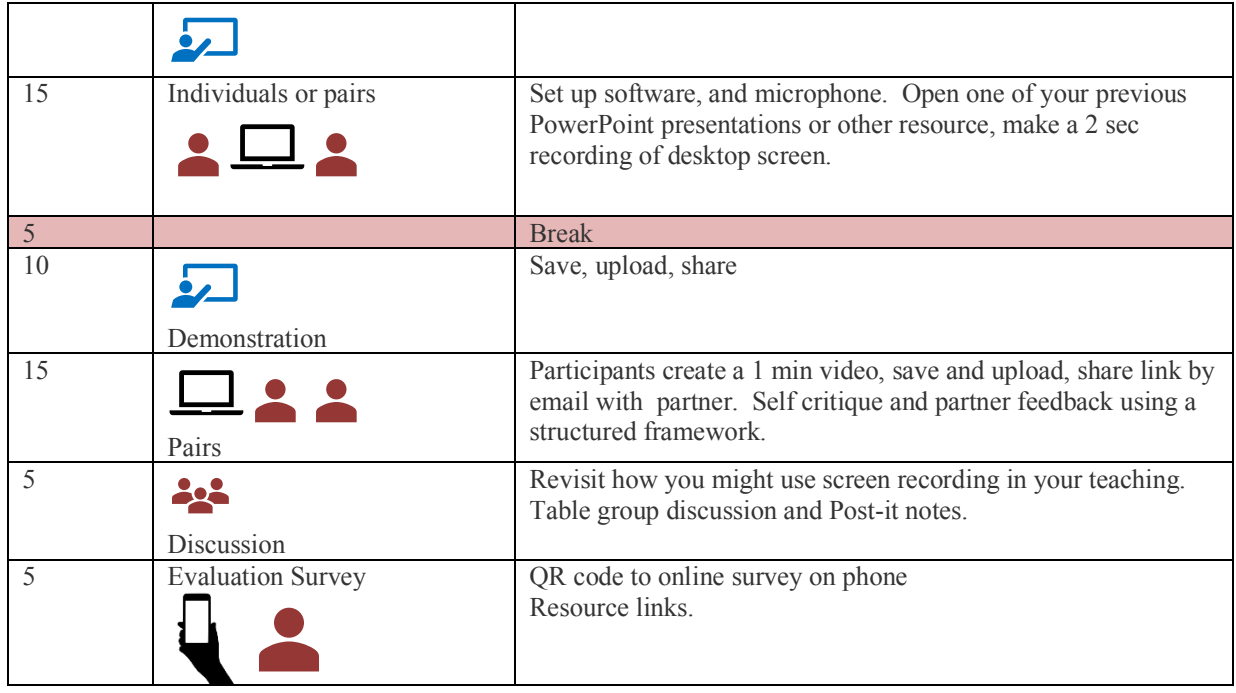

#### **Resources for distribution**

We will be using free software, either inbuilt or accessed online. One page printed step by step guide.

#### **Expectations and requirements of participants**

You need to bring your own laptop to participate, or pair with someone who has. Although screen recording is possible on a tablet or phone, you will have to install different Apps.

# **References**

Burkey, M. L. (2015). Making educational and scholarly videos with screen capture software. *Region: The Journal of ERSA*, *2*(2), R3-R10. https://www.ssoar.info/ssoar/bitstream/handle/document/58465/ssoarregionersa-2015-2-burkey-

Making Educational and Scholarly Videos.pdf?sequence=1&isAllowed=y&lnkname=ssoar-regionersa-2015-2-burkey-Making\_Educational\_and\_Scholarly\_Videos.pdf

Charlton, A. (July 2018). How to make screen recordings using free simple software on a PC or Mac. https://digipathed.wordpress.com/2018/07/29/how-to-make-screen-recordings-using-free-simple-softwareon-a-pc-or-mac/

Charlton, A. (May 2019). Six steps to screen recording cytology videos. https://youtu.be/SoWyCmiAgio Screencast-o-matic. (2019). https://screencast-o-matic.com/

Zoom. (2019). Local screen recording. https://support.zoom.us/hc/en-us/articles/201362473-Local-Recording